# **PHILIPS**

## Инструкция за експлоатация

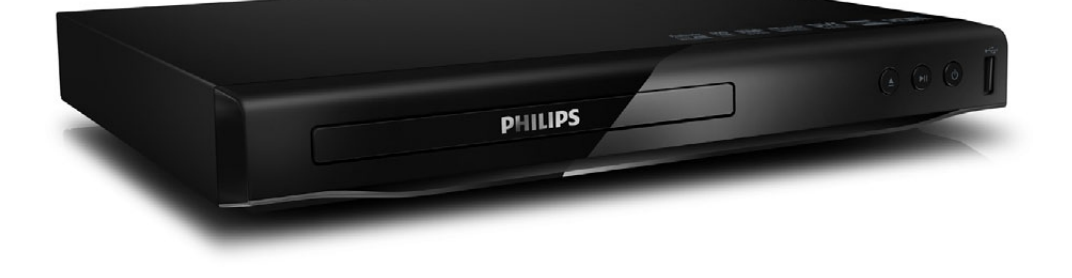

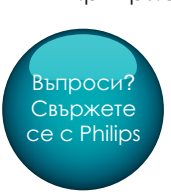

DVP2850

## Винаги сме насреща, за да ви помогнем

Регистрирайте продукта си и получете помощ на www.philips.com/welcome

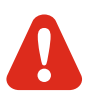

Преди да свържете този DVD плеър, прочетете и разберете цялата съпътстваща го информация.

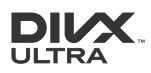

® ОТНОСНО DIVX VIDEO:DivX е цифров видео формат създаден от DivX, LLC, представителство на Rovi Corporation. Това е официално сертифицирано DivX устройство, което възпроизвежда DivX филми.

Посетете www.divx.com за повече информация и софтуерни инструменти, за да превърнете вашите файлове в DivX филми.

ОТНОСНО DIVX VIDEO ON DEMAND: Това DivX сертифицирано® устройство трябва да е регистрирано, за да пускате DivX Video-on-Demand (VOD) съдържание. За да генерирате регистрационния код, намерете раздела относно DivX VOD в настройките на устройството. Посетете vod.divx.com с този код, за да получите повече информация за това как приключите процеса по регистрацията. DivX<sup>®</sup>, DivX Ultra, DivX Certified® и прилежащите им лога са запазени марки на Rovi Corporation или техните представителства и се използва само ако има лиценз.

DivX Ultra Certified® за възпроизвеждане на DivX® видео с допълнителни функции и изключително съдържание.

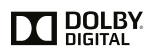

Произведено с лиценза на Dolby Laboratories. "Dolby" и двойният-D символ за запазени марки на Dolby Laboratories.

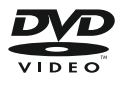

'DVD Video' е търговска марка на DVD Format/Logo Licensing Corporation.

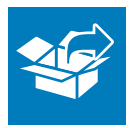

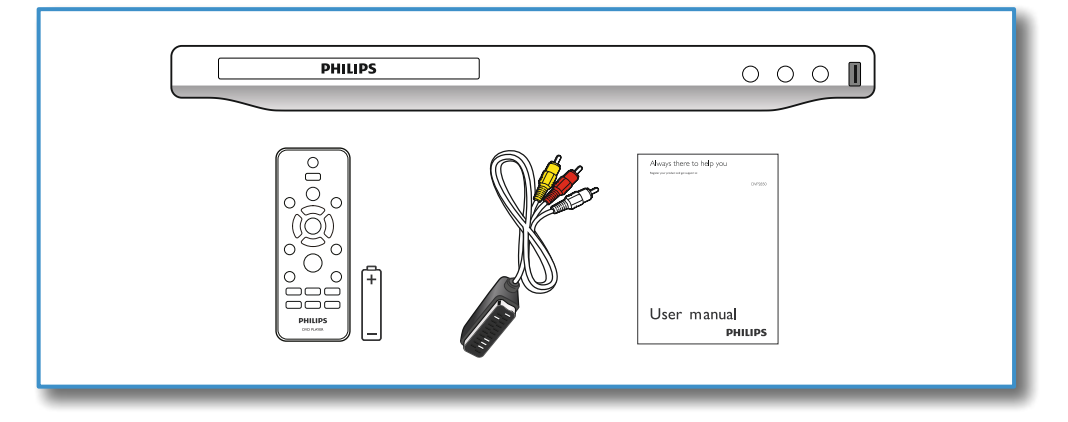

1

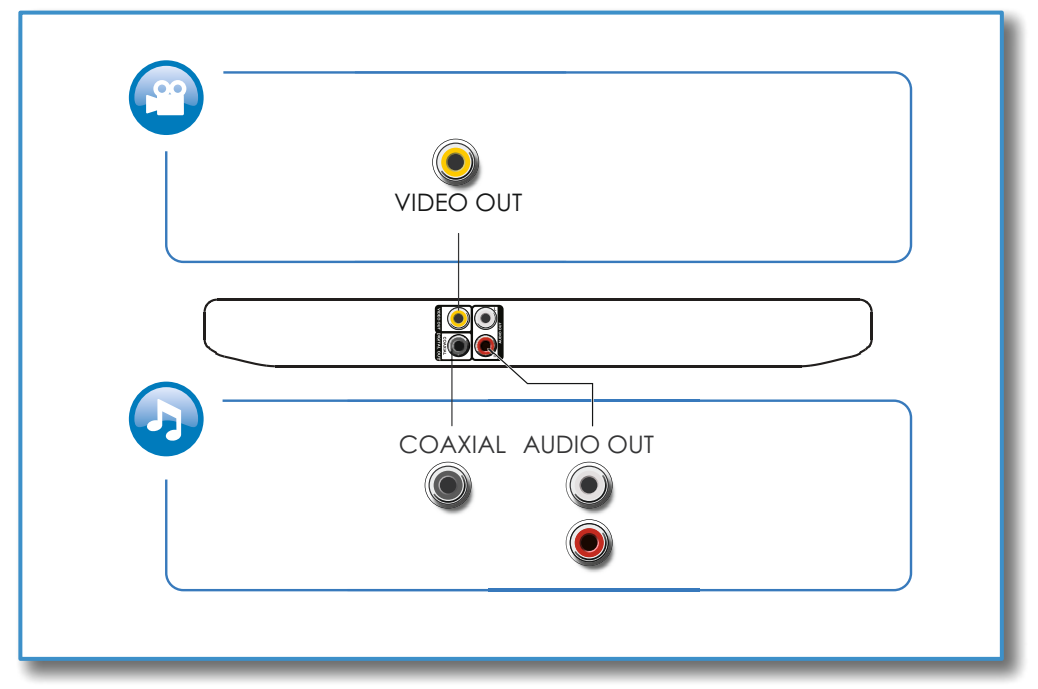

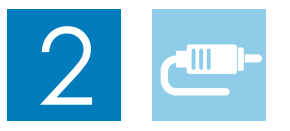

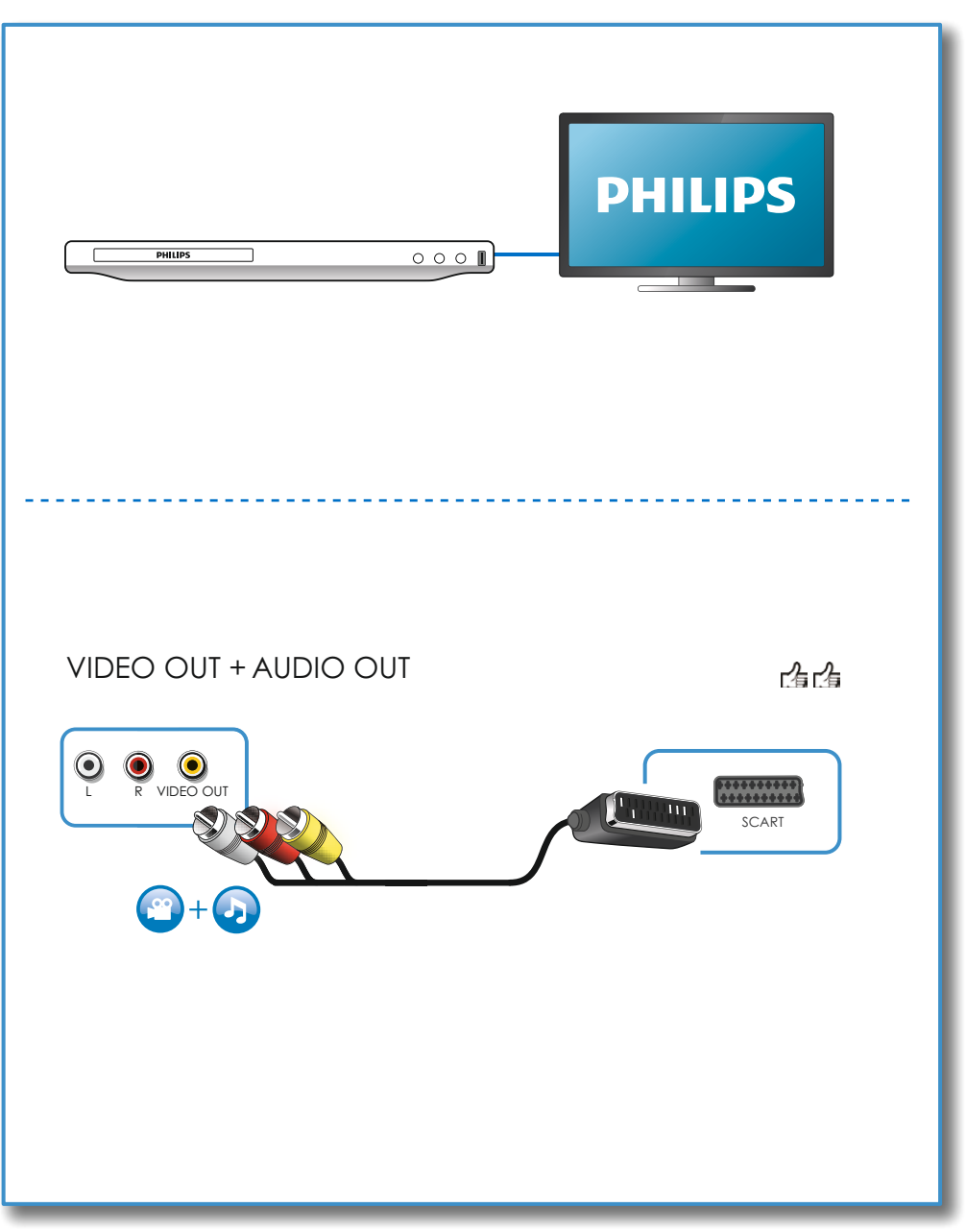

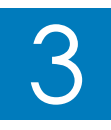

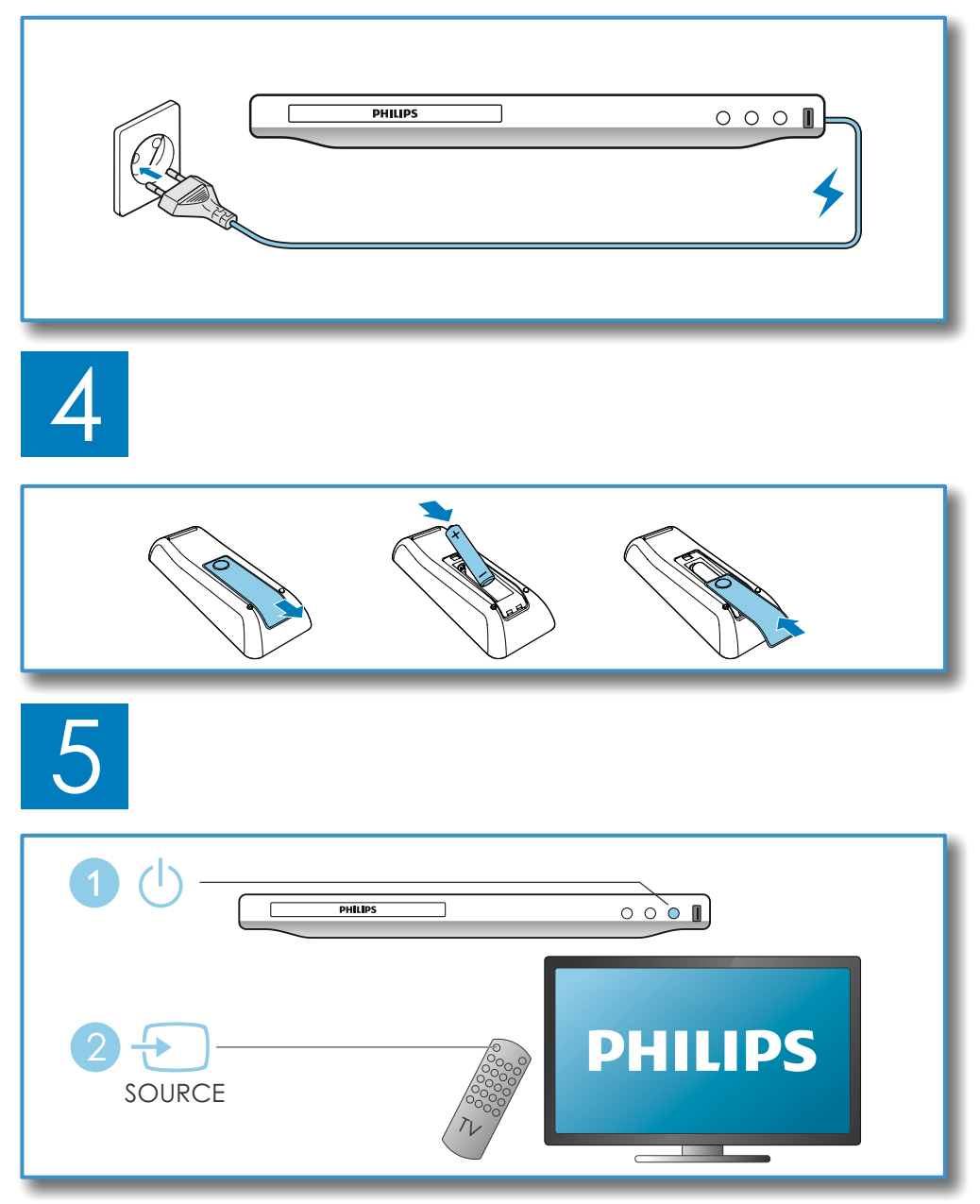

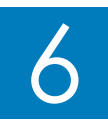

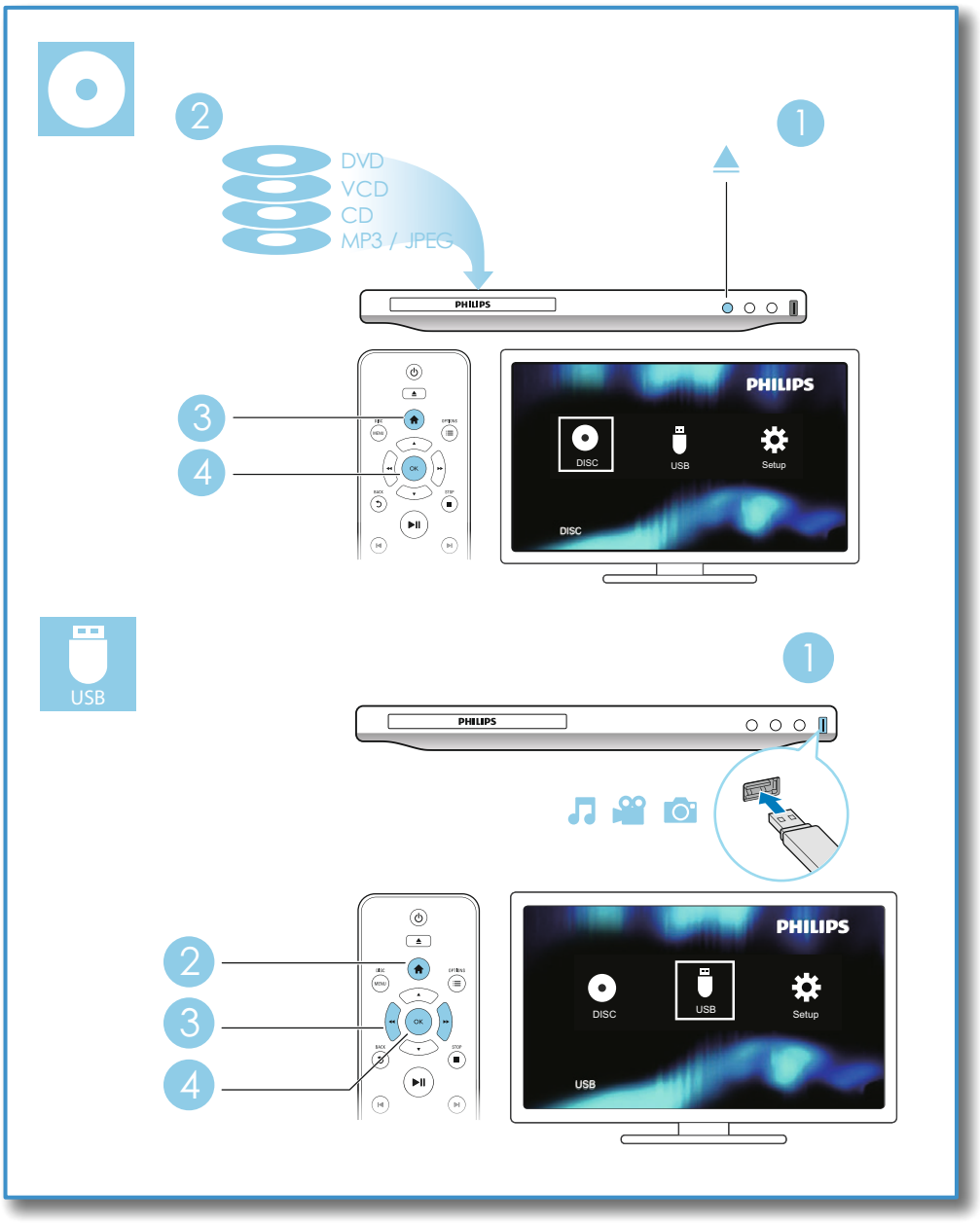

## Съдържание

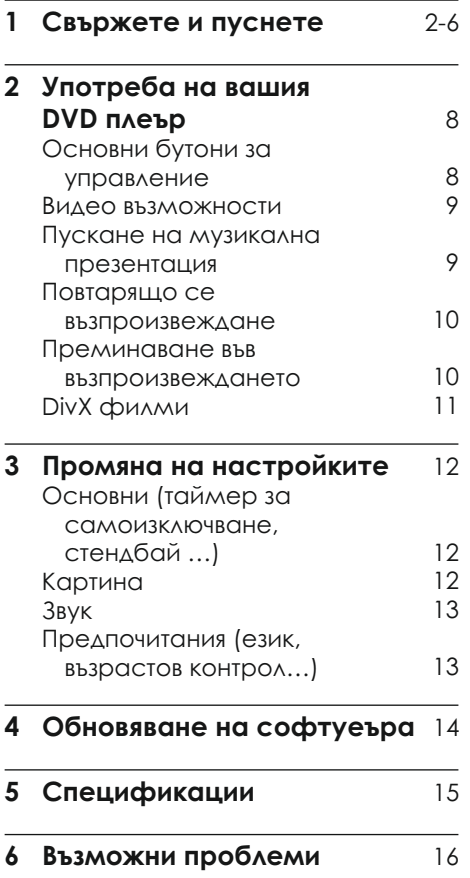

Български

## 2 Употреба на вашия DVD плеър

Поздравления за покупката и добре дошли при Philips! За да се възползвате напълно от поддръжката предлагана от Philips (напр. обновяване на софтуера), регистрирайте продукта на www.philips.com/welcome.

## Основни бутони за управление

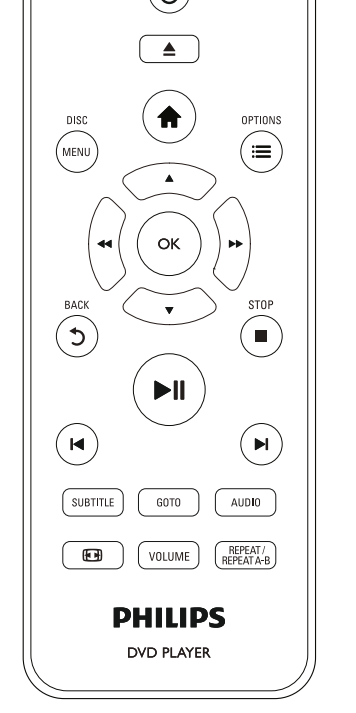

По време на възпроизвеждането, натискайте следните бутони, за да го контролирате.

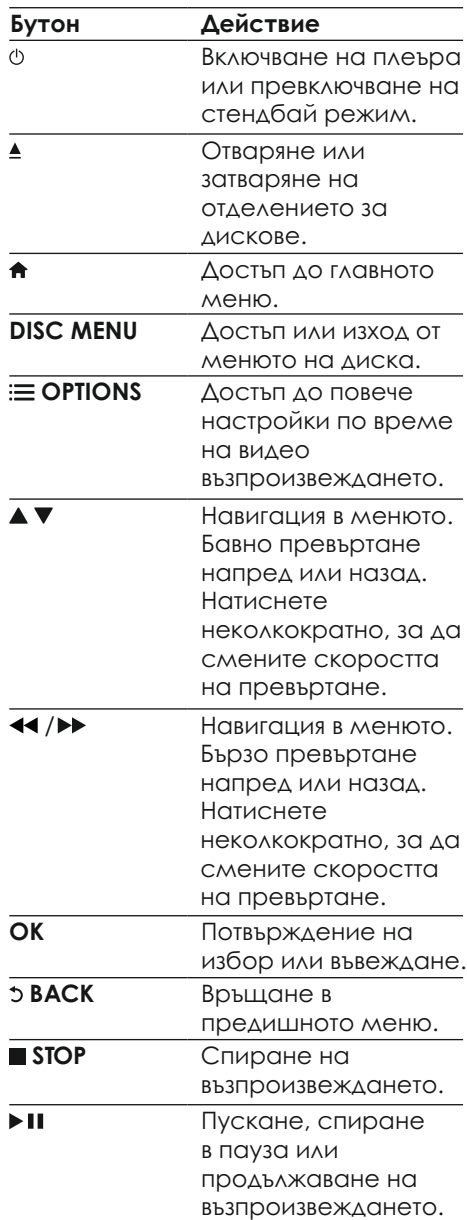

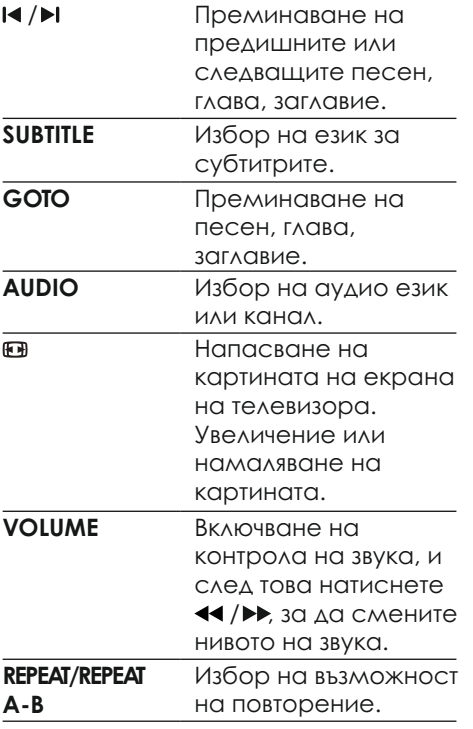

### Видео възможности

По време на пуснат филм, натиснете **OPTIONS** за да имате достъп до следните настройки:

- **[Info]**: показване на информация относно това, което сте пуснали. **•**
- **[PBC]**: показване или пропускане на менюто със съдържанието за VCD и SVCD.
- **[Aspect ratio]**: избор на формат на картината, за да пасне на екрана на телевизора.
- **[Volume]**: промяна на силата на звука.
- **[Angle]**: избор на ъгъл на камерата, под който гледате филма. **•**

## Пускане на музикална презентация

Създайте музикална презентация, за да пускате музика и снимки едновременно.

- От диск или свързано USB устройство, пуснете песен. 1
- 2 Натиснете  $\blacktriangle$   $\blacktriangledown$ , за да стигнете до снимките.
- 3 Изберете снимка от същия диск или USB устройство и натиснете **ОК**, за да започне презентацията.
- $4$  Натиснете , за да спрете презентацията.
- $5$  Натиснете  $\blacksquare$  отново, за да спрете музиката.

#### Управление на

възпроизвеждането на снимки

По време на показването на снимки, използвайте дистанционното, за да управлявате възпроизвеждането.

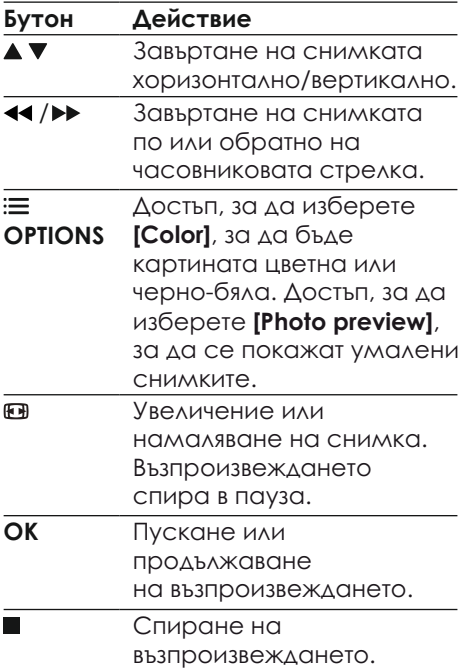

### Повтарящо се възпроизвеждане

По време на възпроизвеждането, натиснете неколкократно **REPEAT/REPEAT A-B**, за да изберете възможност на повторение.

- Повторение на пуснатите заглавие, глава или песен.
- Повторение на цялото съдържание на диска или USB устройството.
- Повторение на определена част.

#### **За да пуснете повторение на определена част**

Натиснете неколкократно **REPEAT/REPEAT A-B**, за да изберете **А** за начален момент.

- 2 Натиснете отново **REPEAT/REPEAT A-B**, за да изберете **АВ** крайния момент.
	- 9Започва повторение на маркираната част.
- 3 За да отмените повторението, натискайте **REPEAT/REPEAT A-B** докато се появи **[Off]**.

#### Бележка

• Повтарящото се възпроизвеждане на отбелязаната част е възможно само в рамките на едно заглавие или песен.

## Преминаване във възпроизвеждането

Можете да прехвърлите възпроизвеждането на определени заглавие, глава или песен.

- По време на възпроизвеждането, натиснете **GOTO**. 1
	- → Появява се поле за въвеждане и '0' мига.
- 2 Натиснете  $\blacktriangle\blacktriangledown$ , за да изберете цифра като номер на заглавие/глава/песен.
- 3 След като изберете цифра, натиснете ◀◀ /▶▶, за да смените мястото на цифрата.
- 4 Ако е необходимо, повторете стъпки 2 и 3, за да завършите въвеждането на номера на заглавието/главата/песента.
- 5 Натиснете **ОК**.
- **→** Възпроизвеждането преминава на избраните заглавие/глава или песен.

## DivX филми

Можете да пускате DivX филми от диск или USB устройство.

#### **VOD код за DivX**

- Преди да закупите DivX филм и да го пуснете на системата, регистрирайте системата на www.divx.com като използвате DivX VOD кода. **•**
- Как се показва DivX VOD кода: натиснете и изберете [**Setup] > [General] > [DivX(R) VOD Code]**. **•**

#### **DivX субтитри**

- Натиснете **SUBTITLE**, за да изберете език. **•**
- Ако субтитрите не се показват  правилно, променете набора от символи, с такъв който поддържа DivX субтитрите. Избор на набор от символи: натиснете  $\hat{\mathbf{r}}$  и изберете **[Setup] > [Preference] > [DivX Subtitle]**.

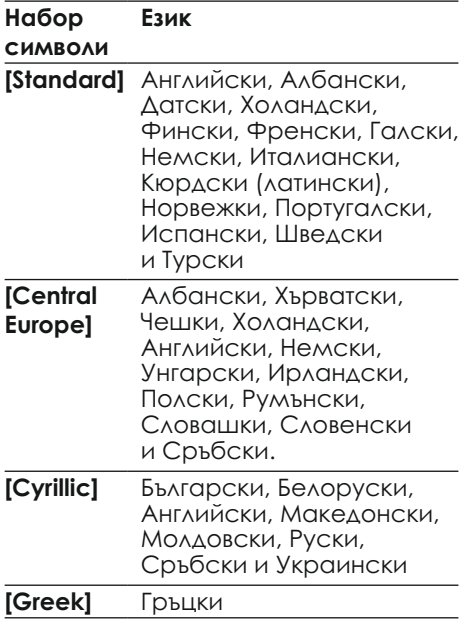

#### Бележка

- За да използвате субтитрите, се уверете, че филма и файла на субтитрите имат еднакви имена. Например, ако файла на филма е с име 'movie.avi', запишете файла на субтитрите като 'movie.srt' или 'movie.sub'.
- Системата може да възпроизвежда файлове със субтитри, от следните формати: .srt, .sub, .txt, .ssa и .smi.

## 3 Промяна на настройките

Този раздел ви помага да смените настройките на плеъра.

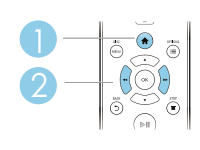

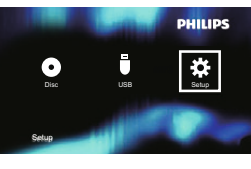

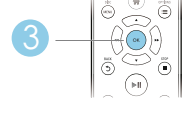

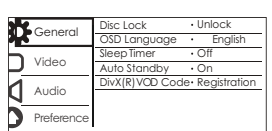

#### Бележка

- Не можете да променяте настройките, които са в сиво.
- За достъп до **[Preference]**, спрете възпроизвеждането от диска.
- За да се върнете на предишното меню, натиснете  $5.3$ а да излезете от менюто, натиснете $\bigstar$ .

## Основни (таймер за самоизключване, стендбай …)

- Натиснете  $\bigstar$ . 1
- 2 Изберете **[Setup] > [General]**, за да влезете в основните настройки.
- цифра и натиснете **<< /></** /> **[Disk Lock]**: Заключване или отключване на дискове. За да пуснете заключен диск, трябва да въведете паролата: натиснете ▲ ▼, за да въведете за да смените позицията й. Паролата по подразбиране е '136900'. **•**
- **[OSD Language]**: избор на език за менютата на екрана. **•**
- **[Sleep timer]**: задаване на период от време след който плеъра автоматично се превключва в стендбай режим от възпроизвеждането. **•**
- **[Auto Standby]**: Включване или изключване на автоматичен стендбай. Ако е включен, плеъра се превключва автоматично в стендбай режим след 15 минути на неактивност (например, ако е в пауза или в спряно положение). **•**
- **[Divx(R) VOD Code]**: показване на DivX регистрационния код и кода за отмяна на регистрация. **•**

### Картина

- 1 Натиснете  $\spadesuit$ .
- 2 Изберете **[Setup] > [Video]**, за да влезете в настройките на картината.
	- **ITV System1:** Избор на телевизионна система, която пасва на телевизора ви. По подразбиране, тази настройка пасва на повече телевизори във вашата държава.
	- **[Aspect ratio]**: Избор на формат на картината, който пасва на екрана на телевизора.
	- **[Picture Settings]**: Избор на предварително зададени настройки на картината или създаване на лични настройки.

### Звук

- Натиснете <del>А</del>. 1
- Изберете **[Setup] > [Audio]**, за да 2 влезете в настройките на звука.
	- **[Analogue Output]**: Избор на аудио формат за звука когато плеъра **е свързан чрез** AUDIO OUT L/R конекторите. **•**
	- **[Digital Audio]**: Избор на аудио формат за изходния звук, когато плеъра е свързан през **COAXIAL** конекторa. **•** 
		- **[Digital Output]**: избор на типа цифров изход: **[Off]** изключване на цифровия изход; **[All]** - поддържане на многоканален аудио формат; **[PCM Only]** понижаване до двуканален аудио сигнал. **•**
		- **[LPCM Output]**: Избор на LPCM (линейна пулсова кодова модулация) изходна честота на сампъла. Колкото по-висока е честотата, толкова по-добро е качеството на звука. **[LPCM Output]** е достъпно само когато **[PCM Only]** е избрано в **[Digital Output]**. **•**
	- **[Volume]**: промяна на силата на звука. **•**
	- **[Sound Mode]**: Избор на предварително зададени настройки за звука. **•**
	- **[Night Mode]**: Избор на тих или напълно динамичен звук. Нощния режим намалява силата на звука на силните звуци и увеличава силата на звука на меките звуци (като говор). **•**

Бележка

• Нощния режим е достъпен само за Dolby кодирани DVD дискове.

## Предпочитания (език, възрастов контрол...)

- 1 Натиснете  $\spadesuit$ .
- 2 Изберете **[Setup] > [Preference]** за достъп до настройките на предпочитанията.
	- **[Audio]**: Избор на аудио език за филмите.
	- **[Subtitle]**: Избор на език за субтитрите за филмите.
	- **[Disc Menu]**: Избор на език за менюто за видео диск.
- цифра и натиснете **44 / >>** , **• [Parental Control]**: Ограничаване на достъпа до дискове, които са записани с ограничения. Въведете "136900", за да влезете в настройките за ограничения. Когато се появи полето за паролата, натиснете **ОК** за да влезете в режим за въвеждане, натиснете  $\blacktriangle\blacktriangledown$ , за да изберете за да промените мястото й.
	- **[PBC]**: Показване или пропускане на менюто със съдържанието на VCD и SVCD.
	- **[Password]**: Задаване или промяна на парола, за да се пускат ограничени дискове. Въведете "136900", ако нямате парола или ако сте я забравили.
	- **[DivX Subtitle]**: Избор на набор от символи, който поддържа субтитрите на DivX филма.
- версията на софтуера на плеъра. **[Version Info]**: Показване на
- **[Default]**: Възстановяване на фабричните настройки на плеъра, с изключение на **[Disc Lock], [Parental Control]** и **[Password]**.

#### Бележка

- Ако предпочитания от вас език не е достъпен за език на диска, звука или субтитрите, можете да изберете **[Other]** от възможностите в менюто и да въведете 4-цифрения езиков код, който можете да намерите отзад на инструкцията.
- Нивото на ограничението зависи от държавата. За да можете да се пускат всички дискове, изберете **[8 Adult]**.

## 4 Обновяване на софтуеъра

#### Бележка

• Не изключвайте захранването докато тече обновяването.

За да проверите за обновления, сравнетe настоящата версия на софтуера на DVD плеъра с последната достъпна (ако има такава) на уеб сайта на Philips.

- Натиснете  $\spadesuit$ .
- 2 Изберете **[Setup] > [Preference] > [Version Info]** и натиснете **OK**.
- 3 Запишете името на модела и номера на версията на софтуера.
- 4 Посетете www.philips.com/support, за да проверите коя е последната версия на софтуера, като използвате името на модела и номера на версията на софтуера.
- 5 Погледнете инструкциите за обновяване, осигурени на уеб сайта, за да завършите обновяване на софтуера.

## 5 Спецификации

#### Бележка

• Спецификациите подлежат на промени без предизвестие.

#### **Регионален код**

Този плеър може да пуска дискове със следните регионални кодове

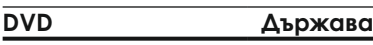

Европа

#### **Възпроизвеждана мултимедия**

- DVD, DVD-Video, VCD/SVCD, Audio CD
- DVD+R/+RW, DVD-R/-RW, DVD+R/-R DL (Dual Layer), CD-R/CD-RW (максимум 299 папки и 648 файла)
- USB устройства

#### **Файлов формат**

- Видео: .avi, .divx, .xvid
- Аудио: .mp3, .wma
- Снимки: .jpg, .jpeg

#### **USB**

- Съвместимост: Hi-Speed USB (2.0)
- Поддържан клас: USB Mass Storage Class
- Файлова система: FAT16, FAT32, NTFS
- Максимален брой албуми/папки: 299
- Максимален-брой песни/заглавия: 648
- USB порт: 5V 500 mA
- Поддържа USB HDD (твърд диск): има нужда от външен източник на захранване

#### **Видео**

- Сигнална система: PAL, NTSC, Multi
- Съставен видео изход: 1 Vp-p (75 ohm)

#### **Аудио**

- 2 канален аналогов изход
	- Audio Front L&R: 2 Vrms (47k ohm)
- Цифров изход: 0.5 Vp-p (75 ohm) **•** коаксиален
- Честота на сампъла:
	- MP3: 22.05 kHz, 24 kHz, 32 kHz, 44.1 kHz, 48 kHz
	- WMA: 44.1 kHz, 48 kHz
- Постоянен bit rate:
	- MP3: 8 kbps 320 kbps
	- WMA: 32 kbps 192 kbps

#### **Главна част**

- Размери (ШxВxД): 270 x 37.5 x 209 мм
- Тегло: 1.0 кг

#### **Захранване**

- Захранване: АС 220-240V; ~50-60 Hz
- Консумация на енергия: 10 W
- Консумация на енергия в стендбай: <0.5 W

#### **Приложени аксесоари**

- Дистанционно с една батерия
- Преход от AV към SCART
- Инструкция за употреба

#### **Лазер**

- Тип: полупроводников InGaAIP (DVD), AIGaAs(CD)
- Дължина на вълната: 658 nm (DVD), 790 nm (CD)
- Изходна мощност: 7.0 mW (DVD), 10.0 mW (CD)
- Дивергенция на лъчите: 60 градуса

## 6 Възможни проблеми

За да е валидна гаранцията, не се опитвайте да поправяте системата сами. Ако възникне проблем, проверете следните точки преди да я занесете на поправка. Ако проблема продължава, регистрирайте продукта и получете помощ на www.philips.com/welcome. Ако се свържете с Philips, ще бъдете помолени да кажете модела и серийният номер на плеъра. Те се намират отзад на плеъра. Запишете тези номера тук:  $M$ одел:  $\_$ Сериен номер: \_\_\_\_\_\_\_\_\_\_\_\_\_\_\_\_\_\_\_\_\_

#### **Няма картина**

- Правилния канал за системата не е избран правилно (погледнете в инструкцията на телевизора).
- Ако сте променили настройката  за телевизионна система, върнете фабричната настройка: 1) Натиснете≜, за да отворите отделението за дискове. 2) Натиснете **SUBTITLE**.

#### **Няма звук от телевизора**

**•**  Уверете се, че аудио кабелите са свързани правилно между плеъра и телевизора.

#### **Няма звук при възпроизвеждането на DivX филм**

**•**  Аудио кодовете не се поддържат.

#### **Няма звук от тонколоните на свързаното външно аудио устройство (напр. стерео система, усилвател приемник)**

- Уверете се, че аудио кабелите или коаксиалния кабел са правилно свързани.
- Превключете външното аудио устройство на правилния източник за звука.

#### **Диска не може да се разчете**

- Уверете се, че плеъра поддържа диска (погледнете Спецификации > Възпроизвеждана мултимедия).
- За записани дискове, се уверете, че диска е финализиран.

#### **USB устройството не може да се разчете**

- Уверете се, че формата на USB устройството е съвместим с плеъра (погледнете Спецификации > USB).
- Уверете се, че файловата система на USB устройството се поддържа от плеъра (погледнете Спецификации > USB).

#### **Файловете не могат да се покажат или разчетат**

- Уверете се, че броя на файловете или папките не надвишава допустимия лимит поддържан от плеъра (максимум 648 файла и 299 папки).
- Уверете се, че плеъра поддържа тези файлове (погледнете Спецификации > Файлов формат).

#### **Не могат да се пуснат DivX видео файлове**

- Проверете дали DivX файла е цял.
- Уверете се, че разширението на името на файла е правилно.
- DRM защитени видео файлове, запаметени на USB устройство, не могат да се пускат посредством аналогова видео връзка (напр., съставна, компонентна и скарт). Прехвърлете видео съдържанието на поддържан диск, за да пуснете тези файлове.

#### **DivX субтитрите не се показват правилно**

- Уверете се, че името на файла на субтитрите е същото като филма.
- Уверете се, че разширението на името на файла със субтитри се поддържа от плеъра (.srt, .sub, .txt, .ssa, or .smi).
- Изберете набор от символи, който поддържа субтитрите (погледнете Употреба на DVD плеъра > DivX филми).

### Езиков код

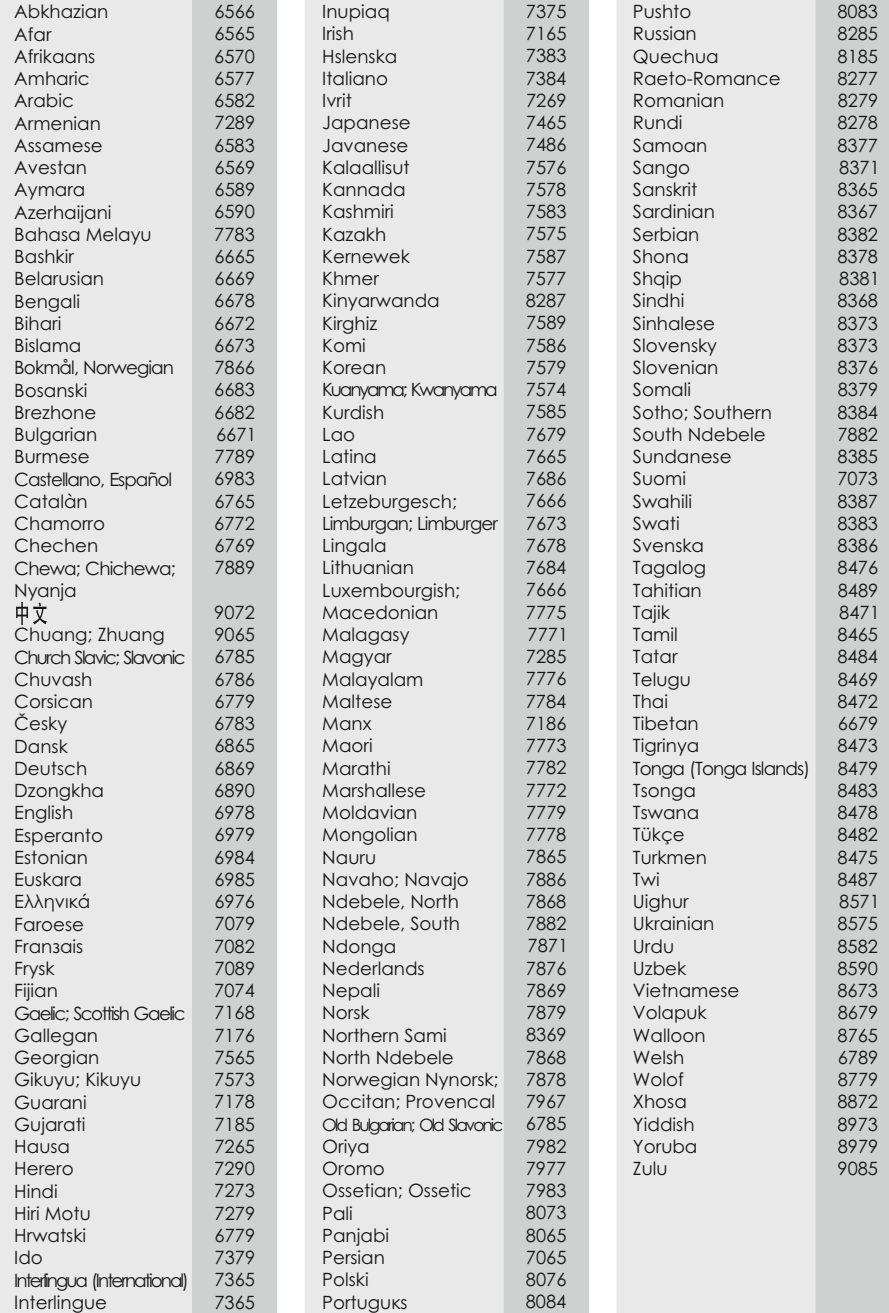

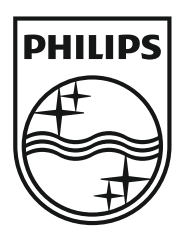

#### **Център за обслужване на клиенти в България**

Телефон: 02 / 491 62 74 цената на разговора е в зависимост от използвания (мобилен) тарифен план

email: чрез страницата за поддръжка на адрес www.philips.bg

Спецификациите подлежат на промени без предизвестие © 2012 Koninklijke Philips Electronics N.V. Всички права запазени.

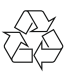

DVP2850\_58\_UM\_V1.0